```
Cameraworker.h
```

```
#ifndef CAMERAWORKER_H
#define CAMERAWORKER_H
#include <QImage>
#include <raspicam/raspicam.h>
using namespace raspicam;
class CameraWorker : public QObject
{
     Q_OBJECT
public:
   explicit CameraWorker();
     ~CameraWorker();
private:
    RaspiCam camera;
     bool cameraRunning;
    unsigned char *data;
signals:
     void handleImage(QImage &image);
     void finished();
public slots:
     void doWork();
    void stopWork();
    void save();
};
#endif // CAMERAWORKER_H
```

```
cameraworker.cpp
```

```
#include "cameraworker.h"
#include <fstream>
#include <iostream>
#include <QDebug>
#include <QApplication>
#include "unistd.h"
void CameraWorker::doWork()
{
     if (!camera.open()) {
         qDebug() << "Error opening camera";
         cameraRunning = false;
     } else {
         cameraRunning = true;
     }
     sleep(3);
     while (cameraRunning) {
         camera.grab();
        camera.retrieve(data, RASPICAM FORMAT RGB);
         QImage image = QImage(data, camera.getWidth(),
camera.getHeight(), QImage::Format_RGB888);
        emit handleImage(image);
         qApp->processEvents();
         usleep(200);
     }
}
```

```
void CameraWorker::stopWork()
{
     cameraRunning = false;
   emit finished();
}
void CameraWorker::save()
{
     std::ofstream outFile ( "otoskopi.jpeg",std::ios::binary );
    outFile<<"P6\n"<<camera.getWidth() <<" "<<camera.getHeight()
<<" 255\n";
    outFile.write ( ( char* ) data, camera.getImageTypeSize
( raspicam::RASPICAM_FORMAT_RGB ) );
}
```

```
mainwindow.h
```

```
#ifndef MAINWINDOW_H
#define MAINWINDOW_H
#include <QMainWindow>
#include <QImage>
#include <QThread>
#include "cameraworker.h"
namespace Ui {
class MainWindow;
}
class MainWindow : public QMainWindow
{
     Q_OBJECT
public:
     ~MainWindow();
private slots:
     void handleImage(QImage &image);
    void on btnStart clicked();
    void cameraFinished();
    void on btnsave clicked();
private:
     Ui::MainWindow *ui;
     bool cameraRunning;
     QThread *workerThread;
     CameraWorker *worker;
```

```
};
```
#endif // MAINWINDOW\_H

mainwindow.cpp

```
#include "mainwindow.h"
#include "ui_mainwindow.h"
#include "unistd.h"
#include <QPixmap>
```

```
MainWindow::MainWindow(QWidget *parent) : QMainWindow(parent),
ui(new Ui::MainWindow),
```

```
void MainWindow::on_btnStart_clicked()
{
     workerThread = new QThread;
     worker = new CameraWorker;
     if (cameraRunning) {
         return;
     }
     worker->moveToThread(workerThread);
     connect(workerThread, SIGNAL(started()), worker,
SLOT(doWork()));
     connect(worker, SIGNAL(finished()), workerThread,
SLOT(quit()));
     connect(worker, SIGNAL(finished()), worker,
SLOT(deleteLater()));
     connect(workerThread, SIGNAL(finished()), workerThread,
SLOT(deleteLater()));
     connect(worker, SIGNAL(finished()), this,
SLOT(cameraFinished()));
    connect(worker, SIGNAL(handleImage(QImage &)), this,
SLOT(handleImage(QImage &)));
     connect(ui->btnStop, SIGNAL(clicked()), worker,
SLOT(stopWork()));
    workerThread->start();
     cameraRunning = true;
    ui->btnStart->setEnabled(false);
   ui->btnStop->setEnabled(true);
   ui->btnsave->setEnabled(true);
}
void MainWindow::handleImage(QImage &image)
{
     ui->imgLabel->setPixmap(QPixmap::fromImage(image));
     QApplication::processEvents();
     this->repaint();
}
void MainWindow::cameraFinished()
{
     cameraRunning = false;
    ui->btnStop->setEnabled(false);
     ui->btnStart->setEnabled(true);
     ui->imgLabel->setText("Camera Disabled");
}
void MainWindow::on_btnsave_clicked()
{
cameraRunning = true;
worker->save();
    ui->btnsave->setEnabled(false);
}
```
#### **PENGAPLIKASIAN MODUL DIGITALISASI OTOSKOP**

# **DI RUANG KLINIK THT RSI KLATEN**

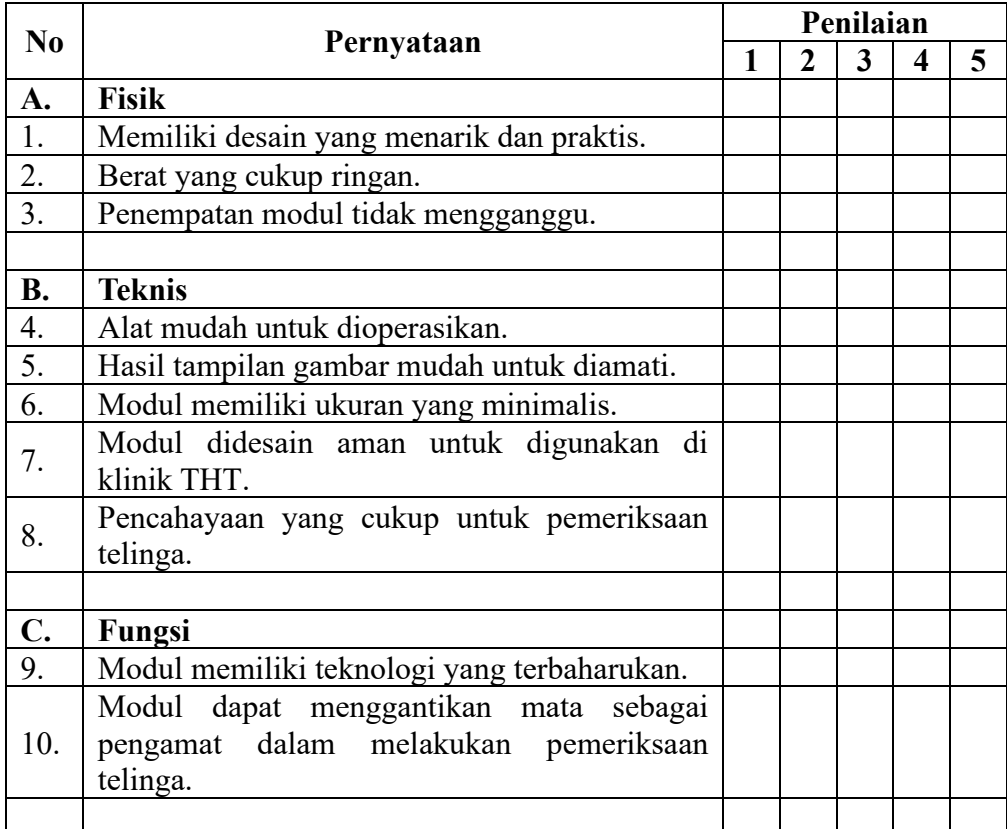

### Tabel 1.1 Kuisioner kinerja Modul Digitalisasi Otoskop.

Tabel 1.2 Bobot nilai dan Presentase Nilai

| <b>Bobot nilai</b> |                             | Persentase nilai |            |
|--------------------|-----------------------------|------------------|------------|
| <b>STS</b>         |                             | 0% - 19.99%      | <b>STS</b> |
| <b>TS</b>          | $\mathcal{D}_{\mathcal{L}}$ | 20% - 39.99%     | <b>TS</b>  |
| $\mathcal{C}$      | 3                           | 40% - 59.99%     | $\subset$  |
| S                  |                             | 60% - 79.99%     | S          |
| <b>SS</b>          |                             | $80\% - 100\%$   | <b>SS</b>  |

*<sup>\*)</sup>STS : Sangat tidak setuju, TS : Tidak setuju, C : Cukup, S : Setuju, SS : Sangat* 

Saran :

Klaten, ………………………..…. 2019

<u> 1989 - Johann Stoff, deutscher Stoffen und der Stoffen und der Stoffen und der Stoffen und der Stoffen und der</u>

(……………………………)

# 1. Pengukuran Tegangan Awal Ketika Pengisian Baterai

a. Rata-rata

Rata-rata ( $\bar{X}$ ) =  $\frac{\sum x_i}{n}$ 

Diketahui:

$$
(\sum x_i) = 47,99 \text{ VDC}
$$

n = 10

Jawab:

$$
\overline{X} = \frac{\sum x_i}{n} = \frac{47,99}{10} = 4,799 \text{ VDC}
$$

b. Koreksi

Koreksi =  $\overline{X}$  – Y

Diketahui:

 $\overline{X}$  = 4,799 VDC

$$
Y=5\;VDC
$$

Ditanya:

Koreksi…?

Jawab:

Koreksi = Y -  $\bar{X}$  = 5 – 4,799 = 0,201 VDC

c. % *Error*

% Error = 
$$
\frac{Y - \bar{X}}{Y} \ge 100
$$

Diketahui:

$$
\overline{X} = 4,799 \text{ VDC}
$$

$$
Y=5\;VDC
$$

Ditanya:

% Error…?

Jawab:

% Error = 
$$
\frac{Y - \bar{X}}{Y}
$$
 x 100 =  $\frac{5 - 4.799}{5}$  x 100 = 4.02 %

- 2. Pengukuran Tegangan Akhir Ketika Pengisian Baterai
	- a. Rata-rata

Rata-rata (
$$
\bar{X}
$$
) =  $\frac{\sum x_i}{n}$ 

Diketahui:

$$
(\sum x_i) = 50,32 \text{ VDC}
$$

 $n = 10$ 

Jawab:

$$
\bar{X} = \frac{\sum x_i}{n} = \frac{50,32}{10} = 5,032 \text{ VDC}
$$

b. Koreksi

Koreksi =  $\overline{X} - Y$ 

Diketahui:

$$
\overline{X} = 5,032 \text{ VDC}
$$

$$
Y = 5 \, \text{VDC}
$$

Ditanya:

Koreksi…?

Jawab:

Koreksi =  $\bar{X} - Y = 5,032 - 5 = 0,032$  VDC

c. % *Error*

% Error = 
$$
\frac{Y - \bar{X}}{Y} \times 100
$$

Diketahui:

$$
\overline{X} = 5,032 \text{ VDC}
$$

$$
Y = 5 \, \text{VDC}
$$

Ditanya:

% *Error*…?

Jawab:

% Error = 
$$
\frac{\bar{x} - y}{\gamma}
$$
 x 100 =  $\frac{5,032 - 5}{5}$  x 100 = 0,64%

- 3. Pengukuran Tegangan Awal Ketika Pemakaian Baterai
	- a. Rata-rata

Rata-rata ( $\bar{X}$ ) =  $\frac{\sum x_i}{n}$ 

Diketahui:

$$
(\sum x_i) = 50,21 \text{ VDC}
$$

 $n = 10$ 

Jawab:

$$
\bar{X} = \frac{\sum x_i}{n} = \frac{50,21}{10} = 5,021 \text{ VDC}
$$

b. Koreksi

Koreksi =  $\overline{X}$  – Y

Diketahui:

$$
\overline{X} = 5,021 \text{ VDC}
$$

$$
Y=5\;VDC
$$

Ditanya:

Koreksi…?

Jawab:

Koreksi =  $\bar{X} - Y = 5,021 - 5 = 0,021$  VDC

c. % *Error*

% 
$$
Error = \frac{Y - \bar{X}}{Y} \times 100
$$

Diketahui:

$$
\overline{X} = 5,021 \text{ VDC}
$$

$$
Y = 5 \, \text{VDC}
$$

Ditanya:

% *Error*…?

Jawab:

% Error = 
$$
\frac{\bar{x}-y}{Y}
$$
 x 100 =  $\frac{5,021-5}{5}$  x 100 = 0,42 %

# 4. Pengukuran Tegangan Akhir Ketika Pemakaian Baterai

a. Rata-rata

Rata-rata ( $\bar{X}$ ) =  $\frac{\sum x_i}{n}$ 

Diketahui:

$$
(\sum x_i) = 49,76 \text{ VDC}
$$

 $n = 10$ 

Jawab:

$$
\overline{X} = \frac{\sum x_i}{n} = \frac{49,76}{10} = 4,976 \text{ VDC}
$$

b. Koreksi

Koreksi =  $\overline{X}$  – Y

Diketahui:

 $\overline{X}$  = 4,976 VDC

 $Y = 5$  VDC

Ditanya:

Koreksi…?

Jawab:

Koreksi =  $Y - \overline{X} = 5 - 4,976 = 0,024$  VDC

c. % *Error*

% 
$$
Error = \frac{\bar{x} - Y}{Y} \times 100 = - \times Y =
$$

Diketahui:

$$
\overline{X} = 4,976 \text{ VDC}
$$

 $Y = 5$  VDC

Ditanya:

$$
\%
$$
 Error...?

Jawab:

% Error = 
$$
\frac{Y - \bar{X}}{Y}
$$
 x 100 =  $\frac{5 - 4.976}{5}$  x 100 = 0.48 %